## **Как посмотреть расписание врача:**

Просмотр расписания работы врачей доступен всем пользователям портала, в том числе и не зарегистрированным пользователям.

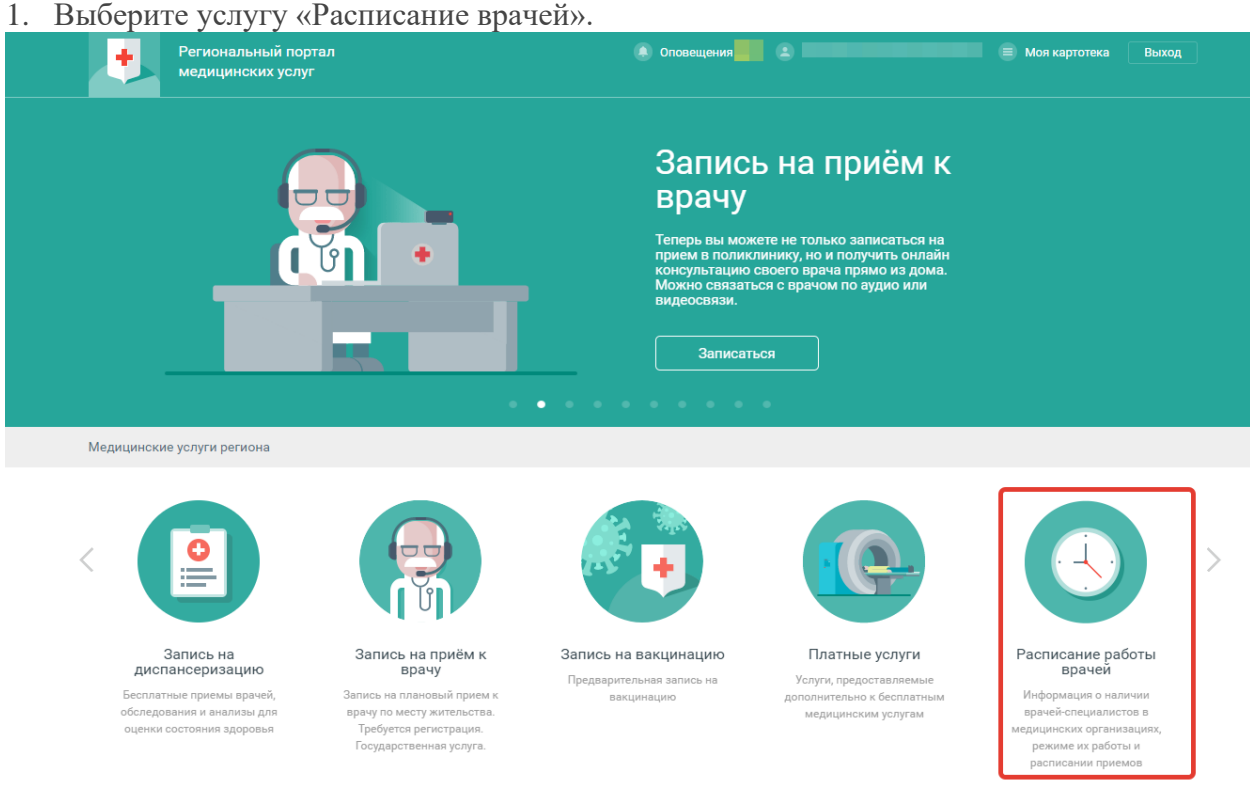

## 2. Выберите специальность врача.

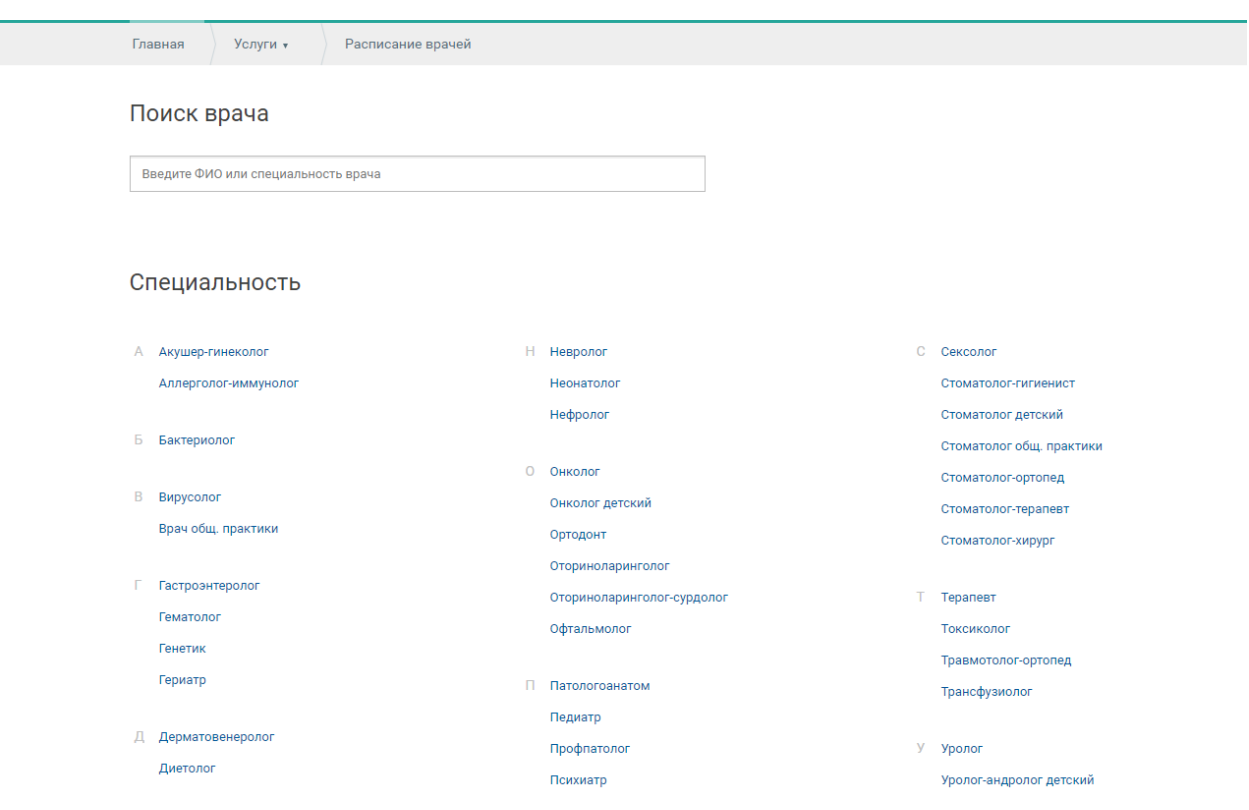

3. Укажите фамилию врача в строке поиска или выберите нужную запись в списке ниже.

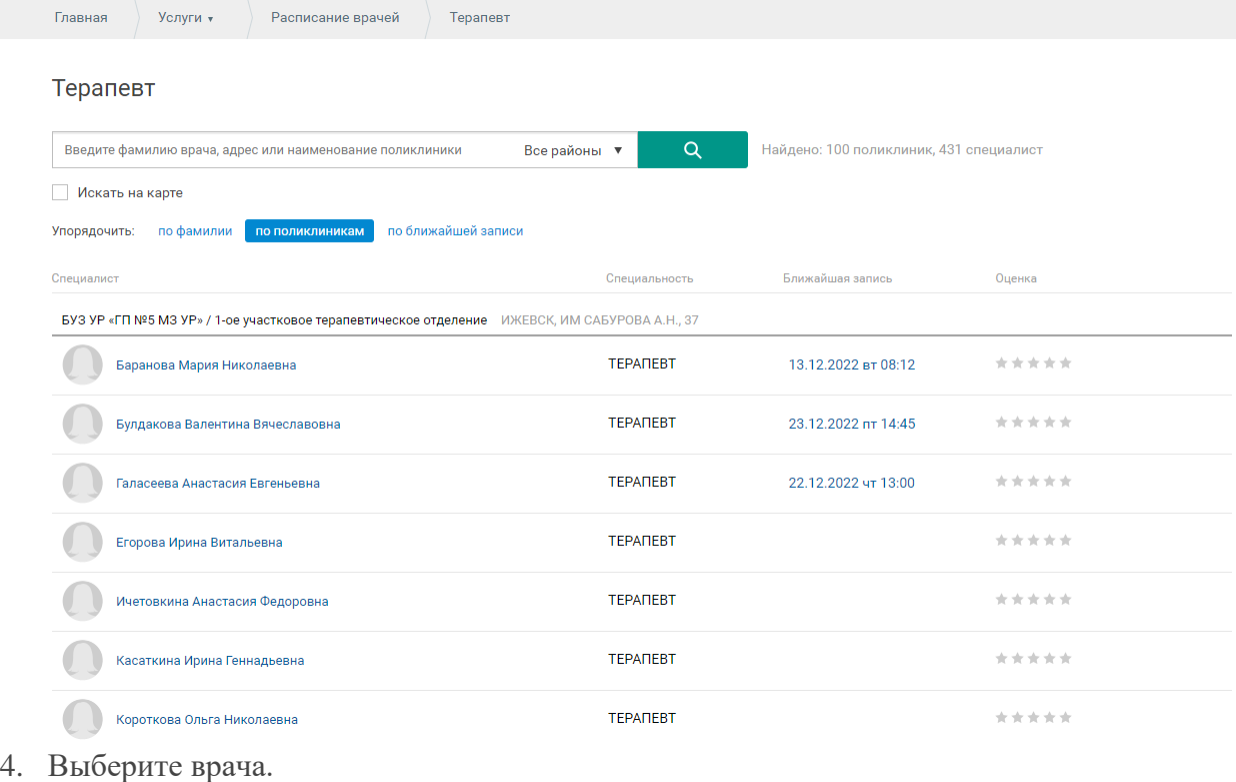

## Отобразится расписание работы.

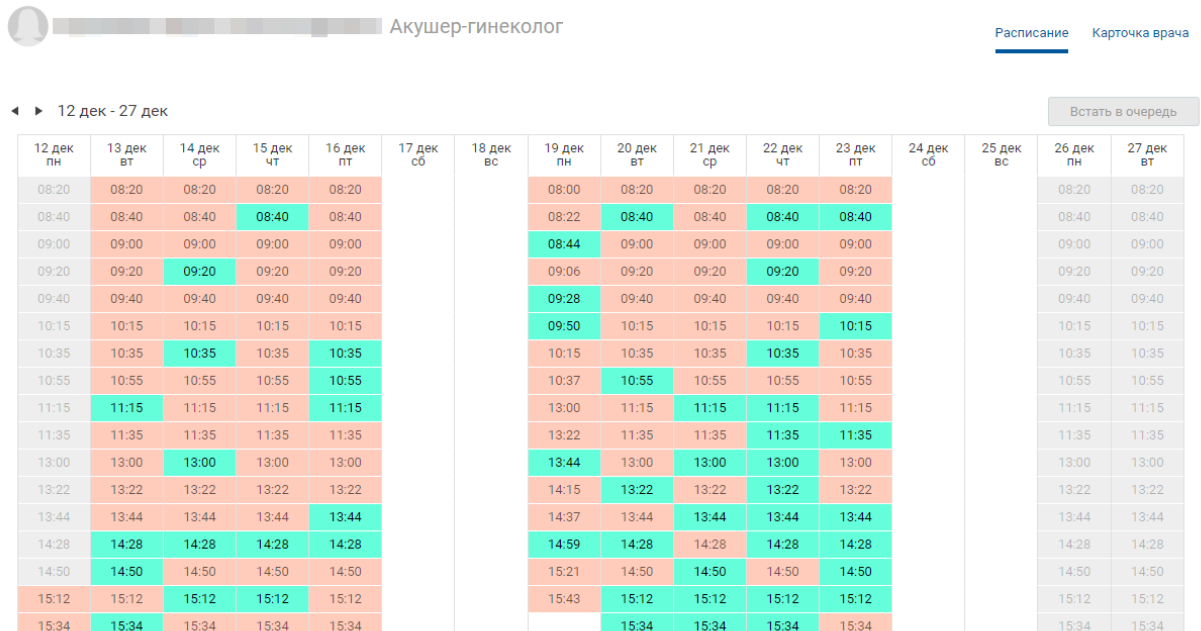